# **IntelligentBox Ver. 5.08.15**

**1998.08.15**

IntelligentBox

<span id="page-1-0"></span>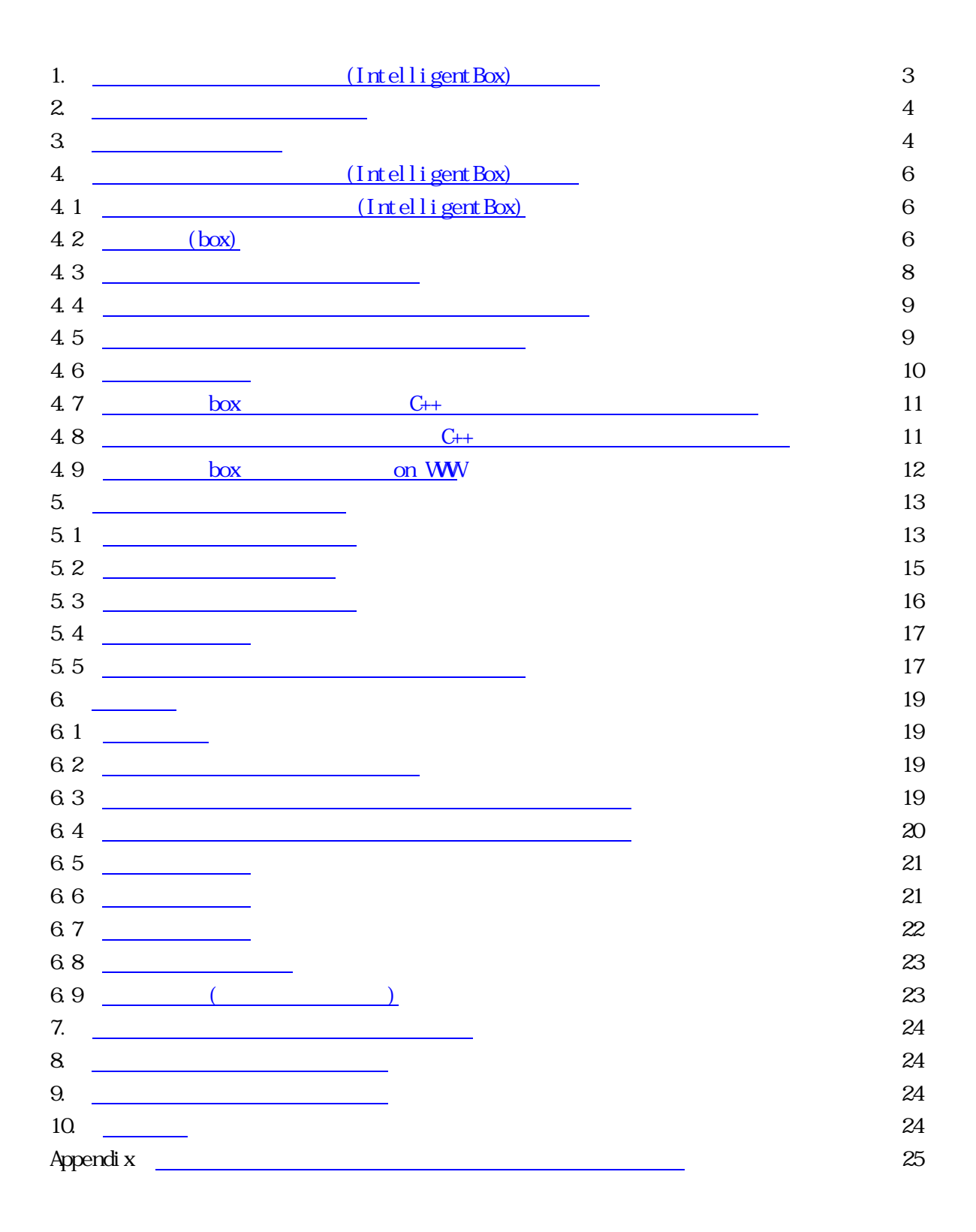

<span id="page-2-0"></span>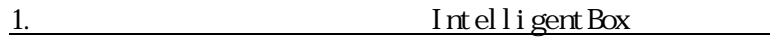

IntelligentBox

 $\rm{Indy}$ 

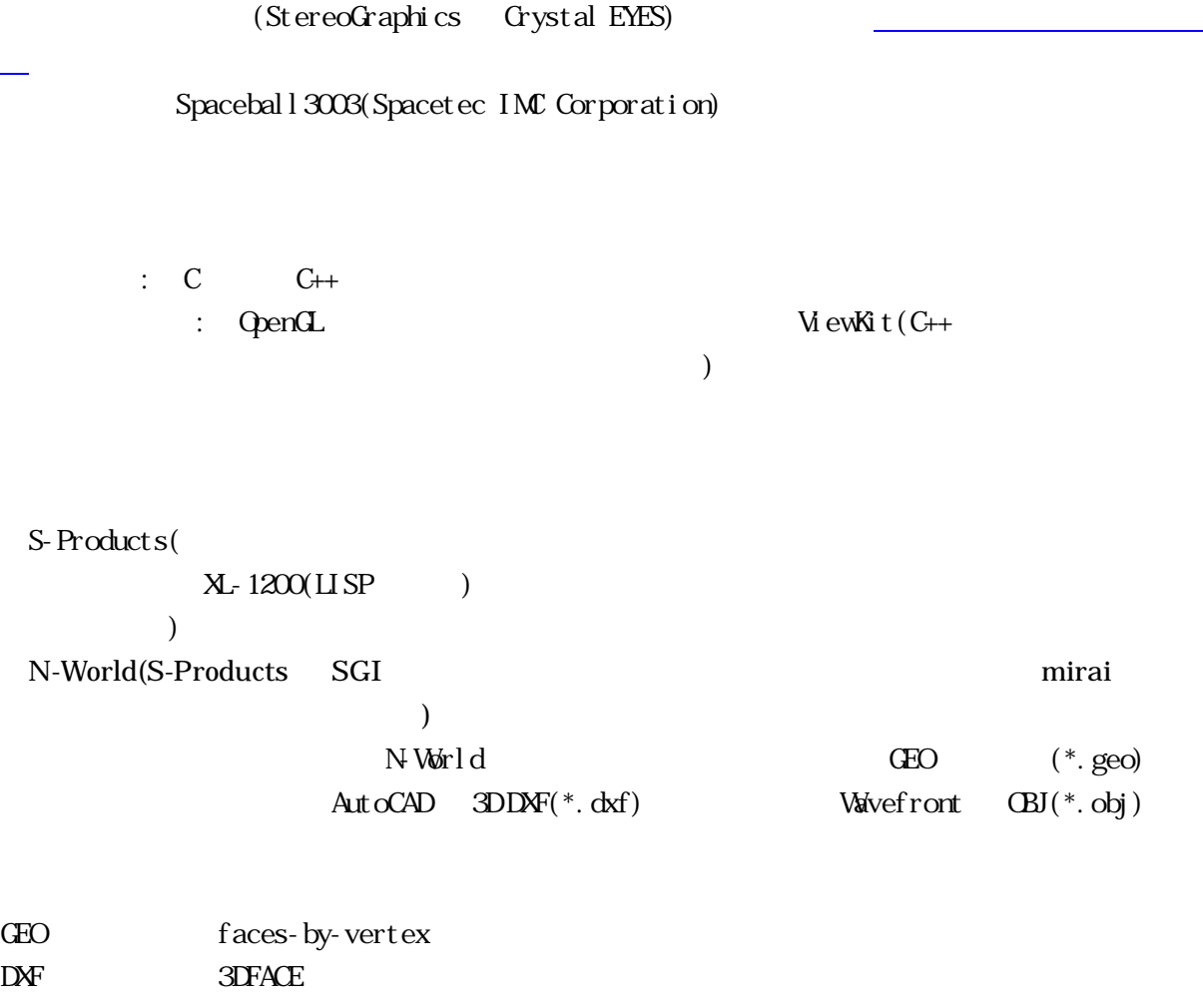

# <span id="page-3-0"></span> $2.$ 配布物: ib.tar.gz (

使用および配布条件:

ib copyrightj.txt

### [\[goto TOP\]](#page-1-0)

### $\frac{3}{2}$

- 1) ib.tar.gz gunzip ib.tar 例) gunzip ib.tar.gz
- 2) ib.tar ib 例) tar xvf ib.tar
- 3) ib Sin bin ib ib  $\sin$ 
	- ib ib. cshrc
- $(***$ .  $cshrc)$

#### $\bf{I}$  BHOME

- ib  $\mathbf{b}$ 
	- 例) setenv IBHOME /home/okada/ib

#### $4)$

#### $I$  BHOME  $I$

 $\text{IPPATH}$   $"$ : "

setenv IBPATH /home/test1/:/home/test2/:/home/okada/ib/temp/ [\[goto TOP\]](#page-1-0)

#### $5)$

 $[$   $]$ 

#### ib/

agent s/  $\sin \nu$  (ib )  $b\text{o}x\text{dat a}/$  (\*.box)  $\text{doc/}$  (\*.doc)  $dxfdat a'$  AutoCAD  $(*.dxf)$ ee/ The second second  $\left[ \begin{array}{c} \begin{array}{c} \end{array} \right]$  $\exp(\tan(\frac{x}{\sqrt{2}}))$   $\exp[\frac{(\tan(\frac{x}{\sqrt{2}}))}{\tan(\frac{\pi}{2})}]$  $\text{geodat}\ \text{a/} \qquad \text{N-Wrld}$  (\*. geo) guide/ NS Word97: guide.dochtml index.html ib.cshrc include/  $l$ abandata/ $\lceil$  $\frac{1}{16}$ libsrc/  $m$ vie/ objdata/ Wavefront (\*.obj) primdata/  $(*. dat)$  $\text{server/}}$  NS  $s$ mdata/  $(*. \text{ smtxt})$ [ ] sound/ \*.wav  $src/$ texture/  $(*.rgb)$  $\text{tools}/$ 

#### <span id="page-5-0"></span>4. IntelligentBox

4.1 IntelligentBox

IntelligentBox box

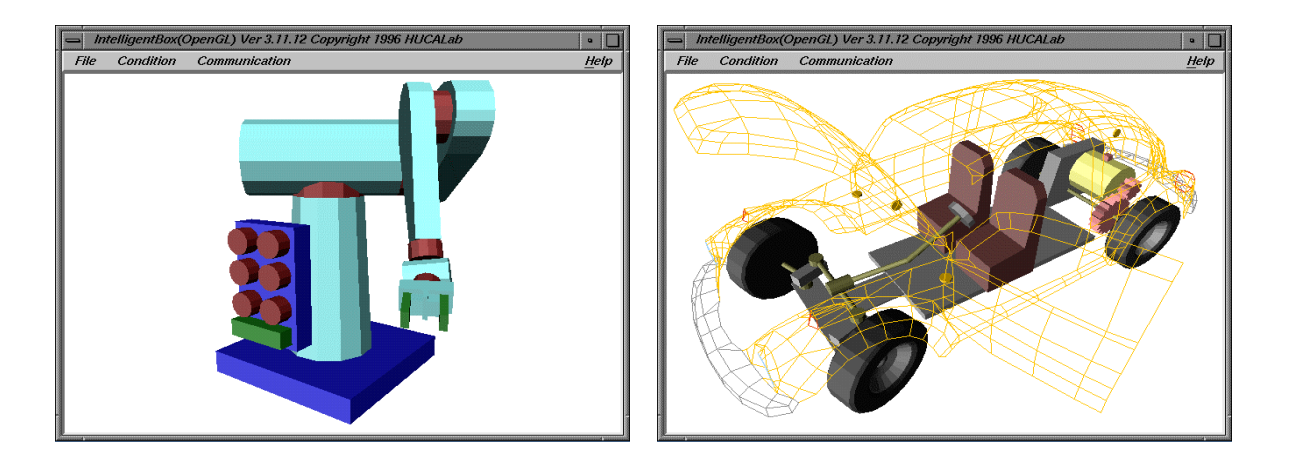

これらは、インテリジェントボックスの画面ハードコピーです。左のアームロボットのすべての関節は回転部品(RotateBox)であり、マウ スによる直接操作が可能です。各関節はコントロール・パネルの各ダイヤルスイッチと連動しており、ダイヤルスイッチの操作により、ア ームロボットの各関節の制御が可能です。右の車の各ドアのヒンジは回転部品(RotateBox)であり、マウスによる直接操作が可能です。 後部モータのトグルスイッチを押すことで、歯車が回転し、後輪が回転します。ハンドルも回転部品であり、マウス操作によって前輪を左 右に向けることができます。

 $4.2$  box

RotateBox ExpandBox

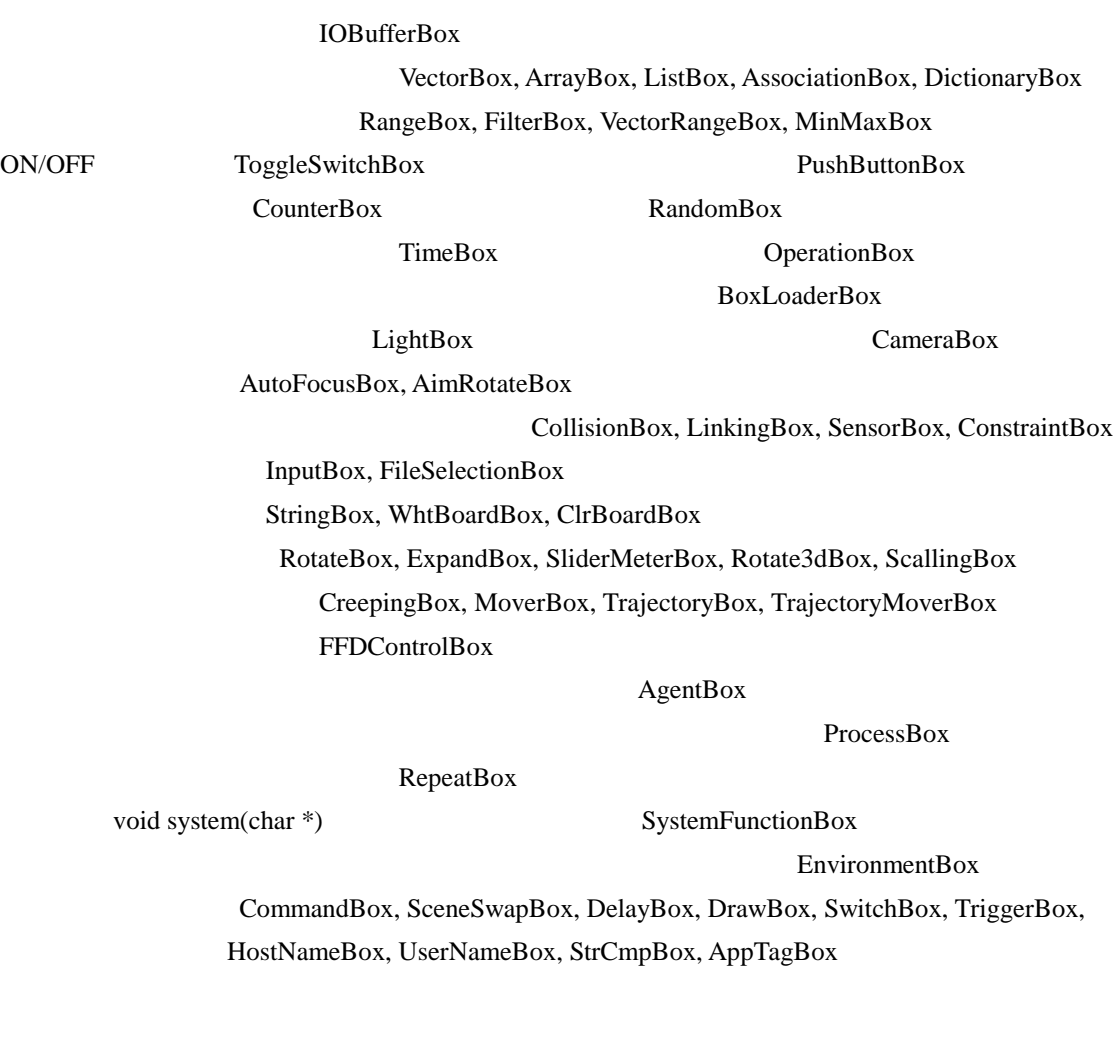

 $C++$ 

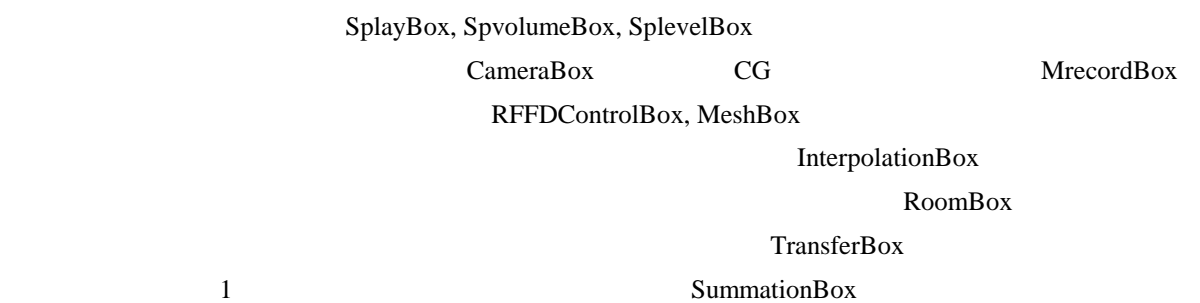

XYMoverBox

#### XYZMoverBox

<span id="page-7-0"></span>**AgentBox** that the state  $\alpha$  that the state  $\alpha$  that the state  $\alpha$  is the state  $\alpha$  is the state  $\alpha$ 

ConstraintAgent CollisionSenseAgent PositionSenseAgent

CollisionSenseAgent ConstraintAgent PositionSenseAgent ConstraintAgent

 $4.3$ 

DisplayObject Model

**RotateBox** :

ratio

ratio

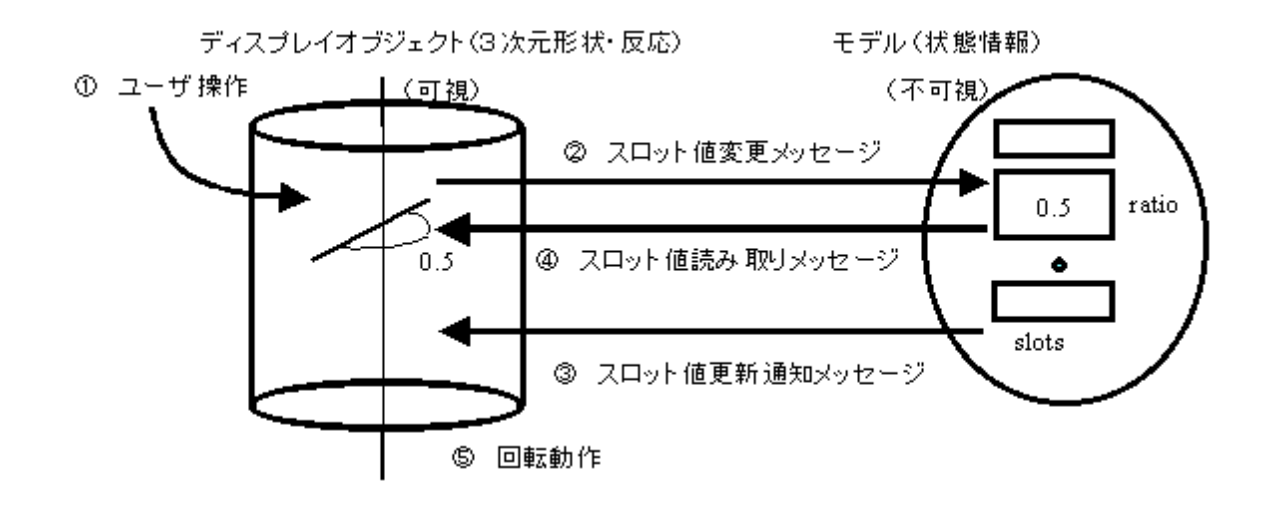

ユーザがマウスによってディスプレイオブジェクトを操作①すると、マウスの移動量に対応した微小値を現在のratioスロット値に加えた 値を新たなratioスロット値とするように、ディスプレイオブジェクトからモデルにメッセージ②が送られます。モデルはratioスロット値を変 更し、状態が変わったことを通知するメッセージ③をディスプレイオブジェクトに送ります。ディスプレイオブジェクトはモデルの状態が変わ ったことを知り、メッセージ④によってratioスロット値を読み出し新しい値に対応するように回転動作⑤をします

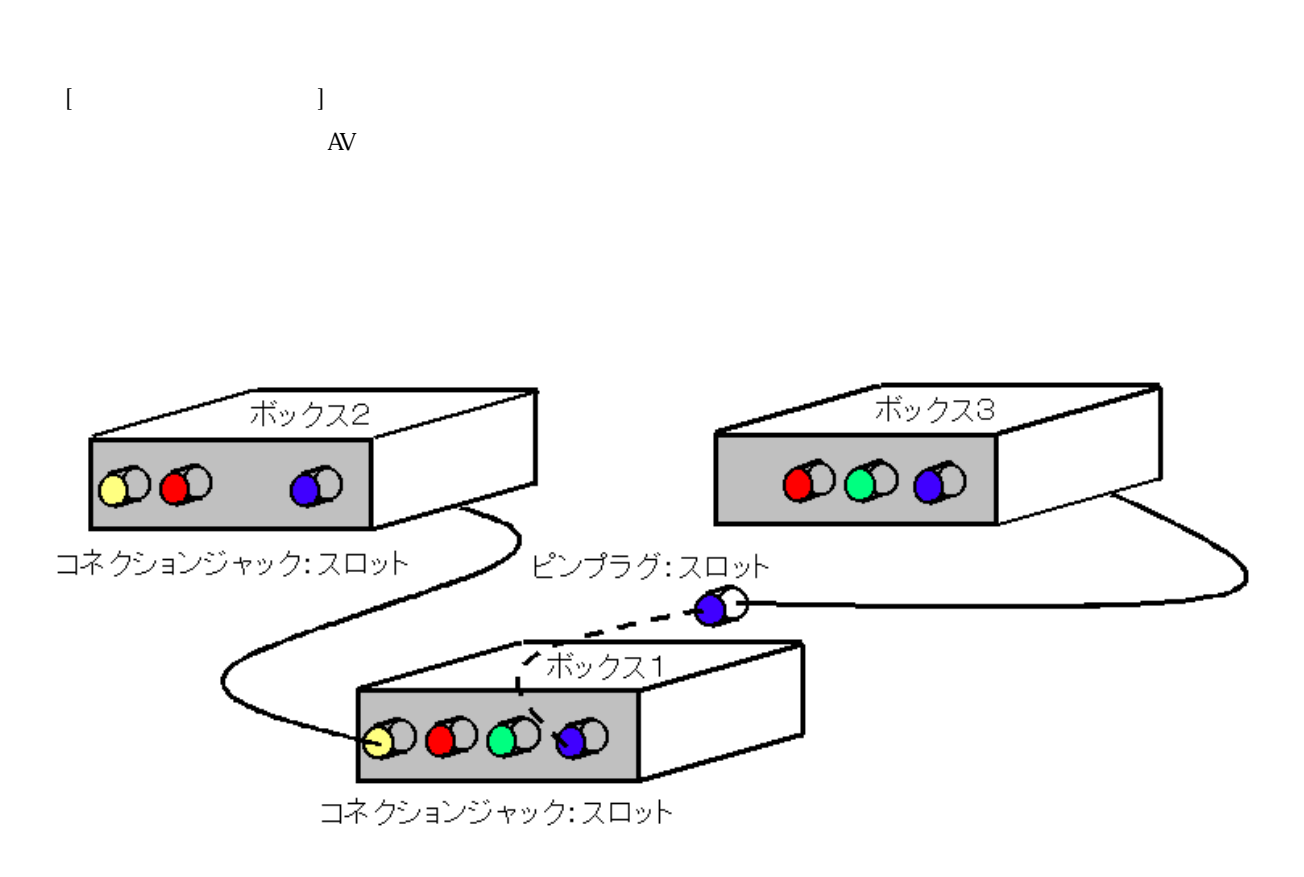

 $4.5$ 

set, gimme, update 1) set <slotname> <value> トの値<value>を親(先祖)ボックスのスロット<slotname>に代入します。 2) gimme <slotname> <slotname>  $3)$  update

set, gimme, update, update

<span id="page-8-0"></span> $4.4$ 

<span id="page-9-0"></span>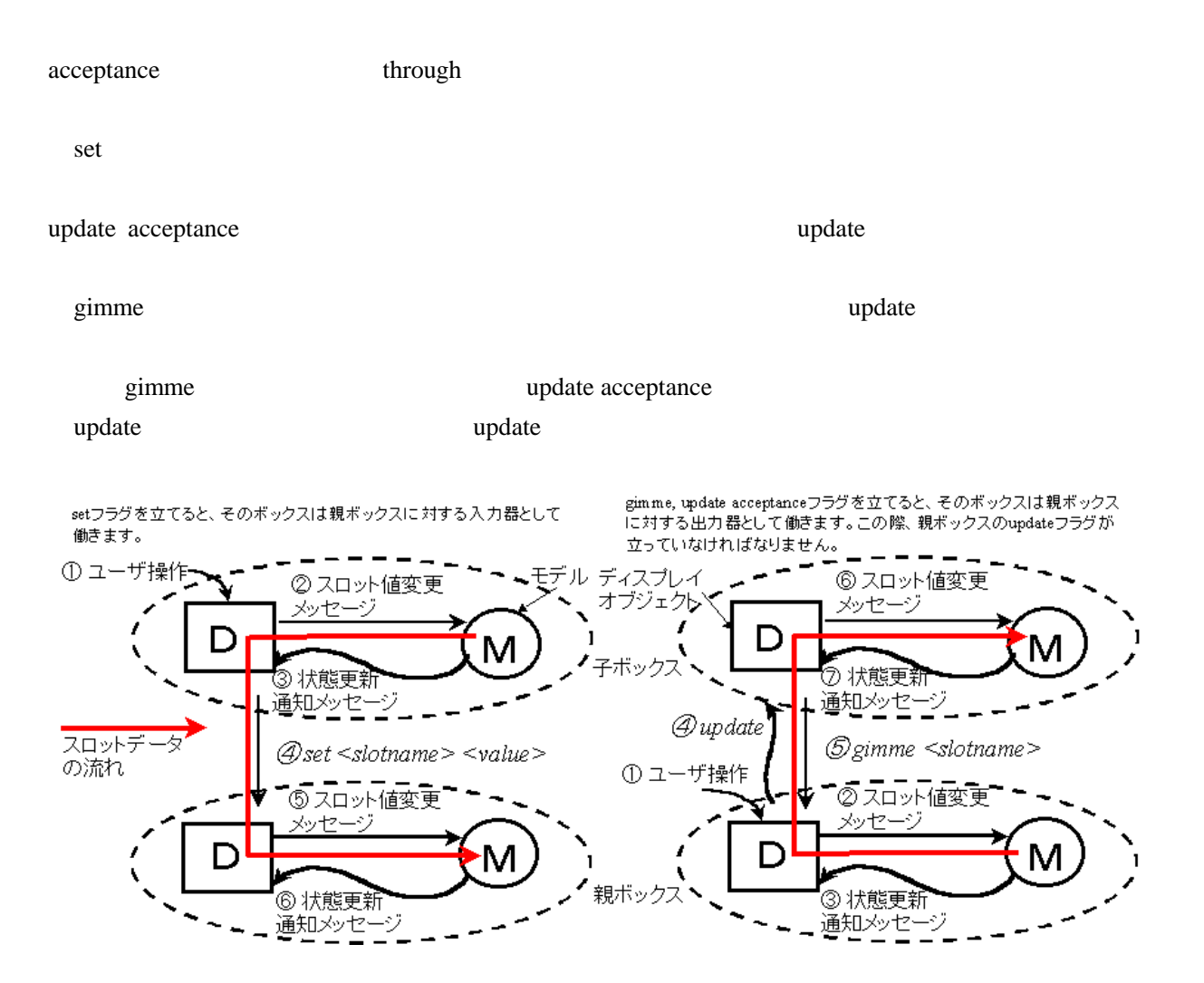

 $4.6$ 

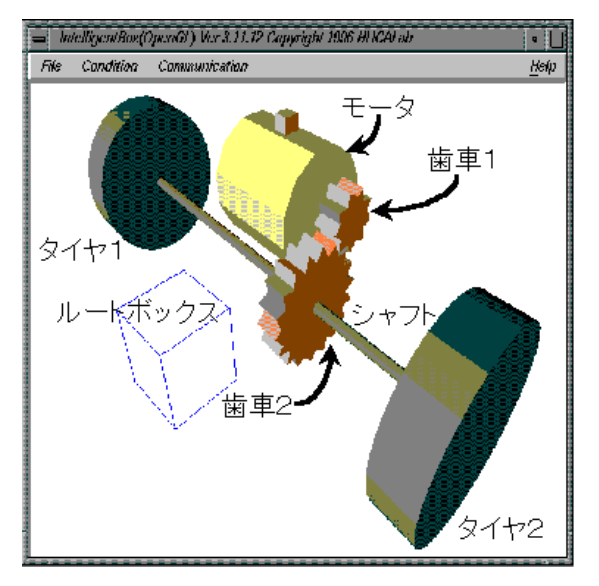

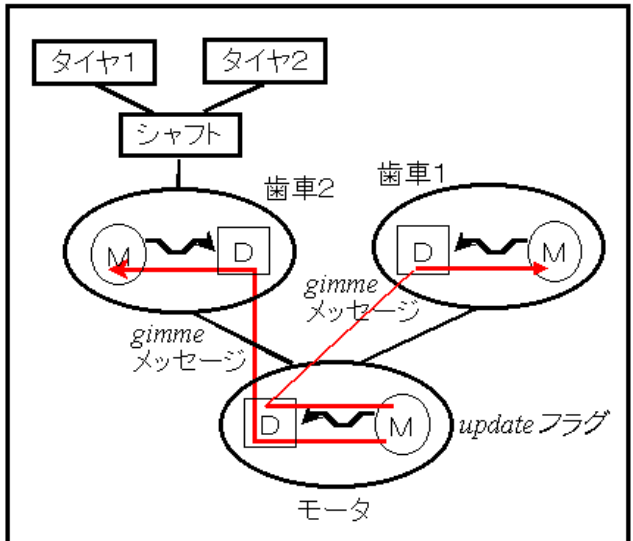

<span id="page-10-0"></span>モータはコンピュータプロセスで定期的に増分する値(Timerスロット)をもつボックス(ProcessBox)です。歯車1と歯車2はともに回転部 品(RotateBox)で回転角度をスロット値(ratioスロット)としてもちます。モータのTimerスロットの値が変化する度に、その子ボックスである 歯車1と歯車2にupdateメッセージが送られます。このタイミングで、歯車1と歯車2はモータからgimmeメッセージによりTimerスロットの値 を読み出し、ratioスロットに代入し、回転動作をします。タイヤ1、タイヤ2およびシャフトは歯車2の子孫ボックスであり、歯車2の回転に よって、タイヤ1、2も回転します。歯車1、歯車2は、ともにgimme, update acceptanceフラグを立てます。モータはupdateフラグを立てます。

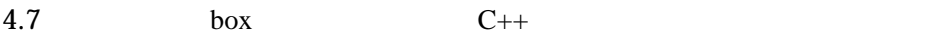

#### **GeneralModel**

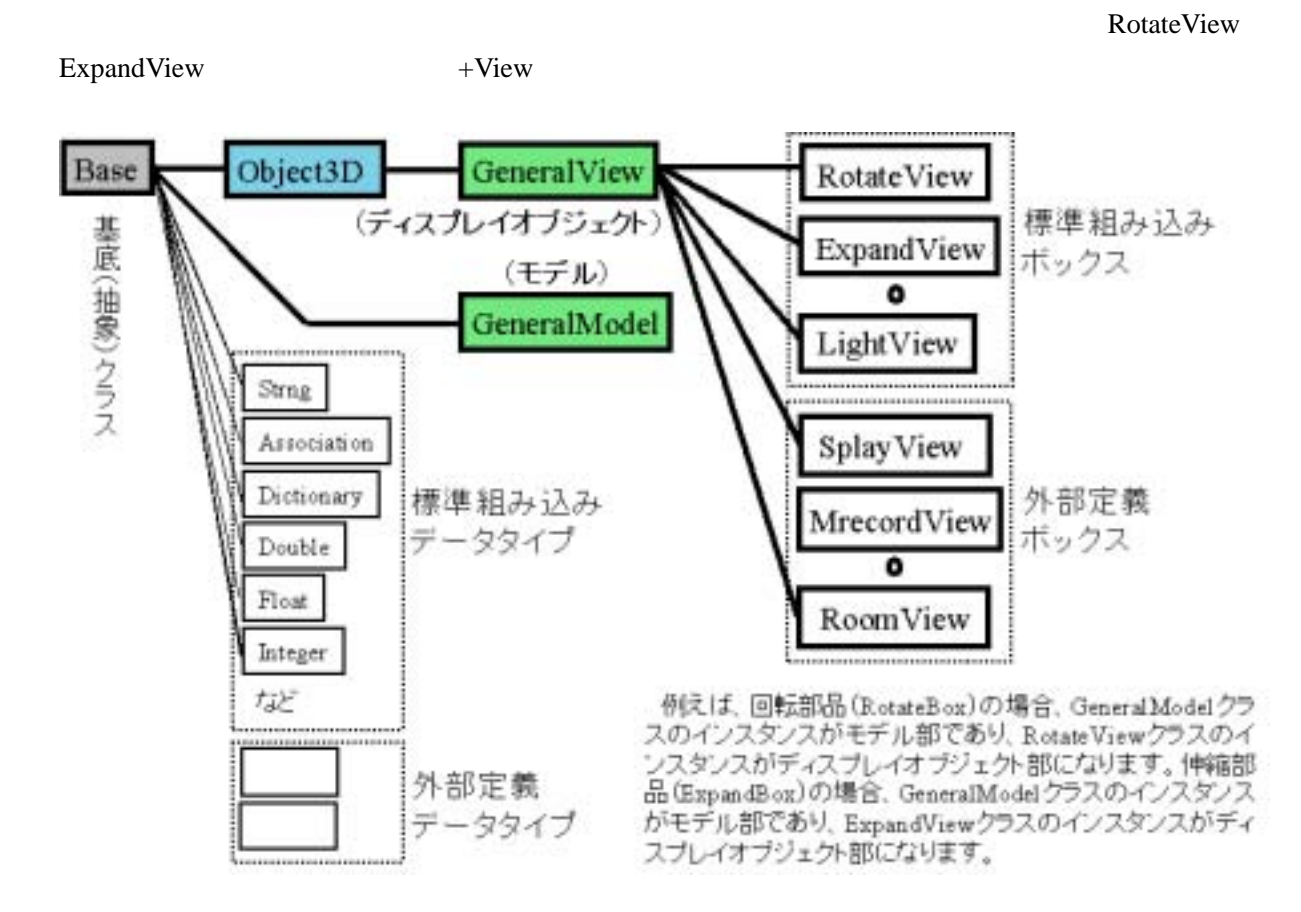

 $4.8$  C++

**Subset of The General View** General View

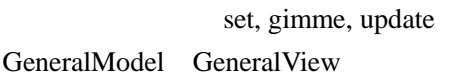

<span id="page-11-0"></span>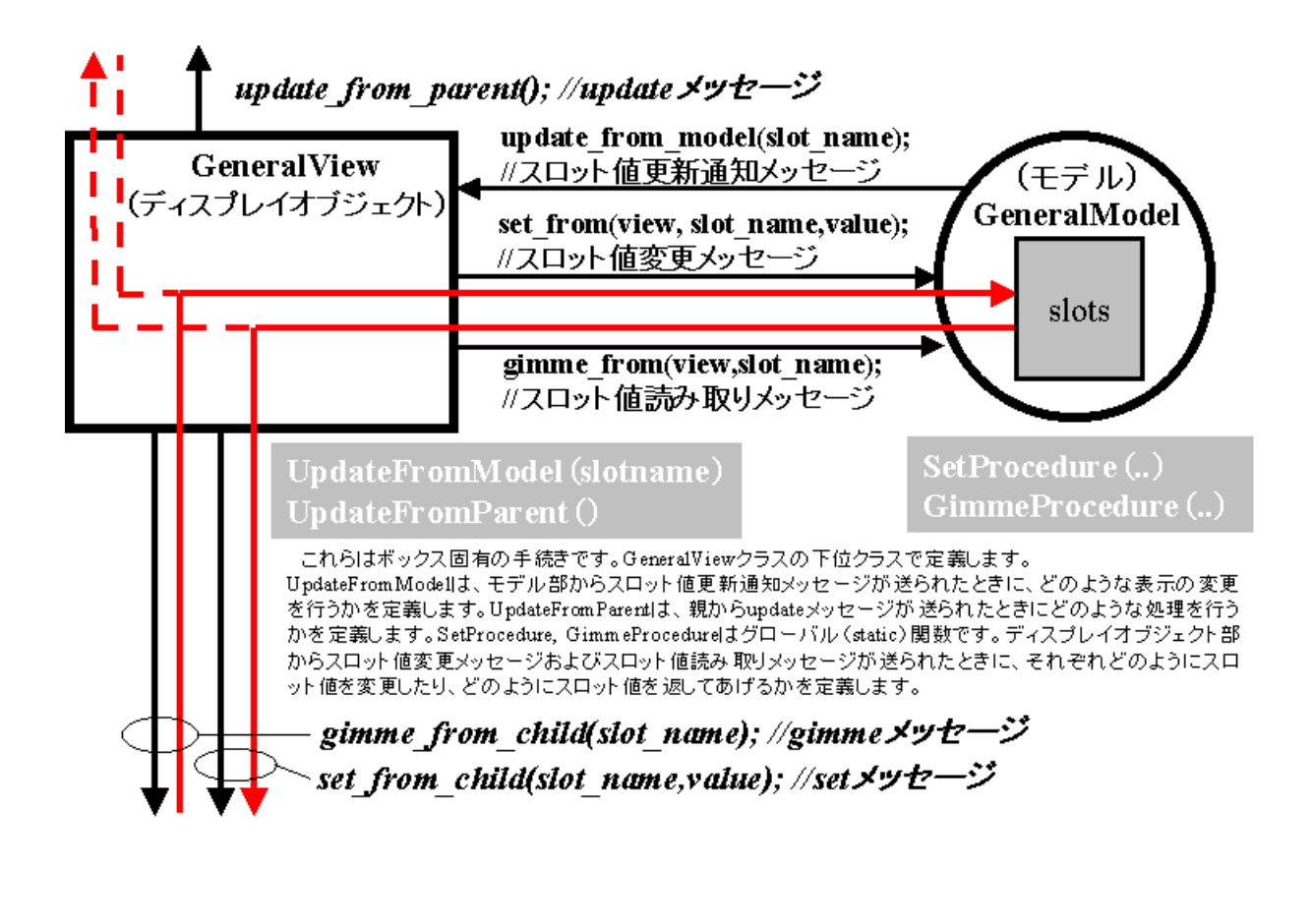

4.9 box on WWW

 $URL$ 

WWW the contract of the contract of the contract of the contract of the contract of the contract of the contract of the contract of the contract of the contract of the contract of the contract of the contract of the contra

エンド・ユーザが作成した外部定義ボックス(クラス定義)のダイナミックリンクオブジェクトファイルや、エンド・ユーザが作成した3次元ア プリケーションのボックス保存形式ファイルをWWWサーバ上に置くことで、それらの配布・流通が行えます。

WWW

www

ブジェクトをWWWサーバに置いておき、URLを指定して読み込みます。次に、ボックスの保存 WWW

 $URL$ 

WWW

www

#### IntelligentBox

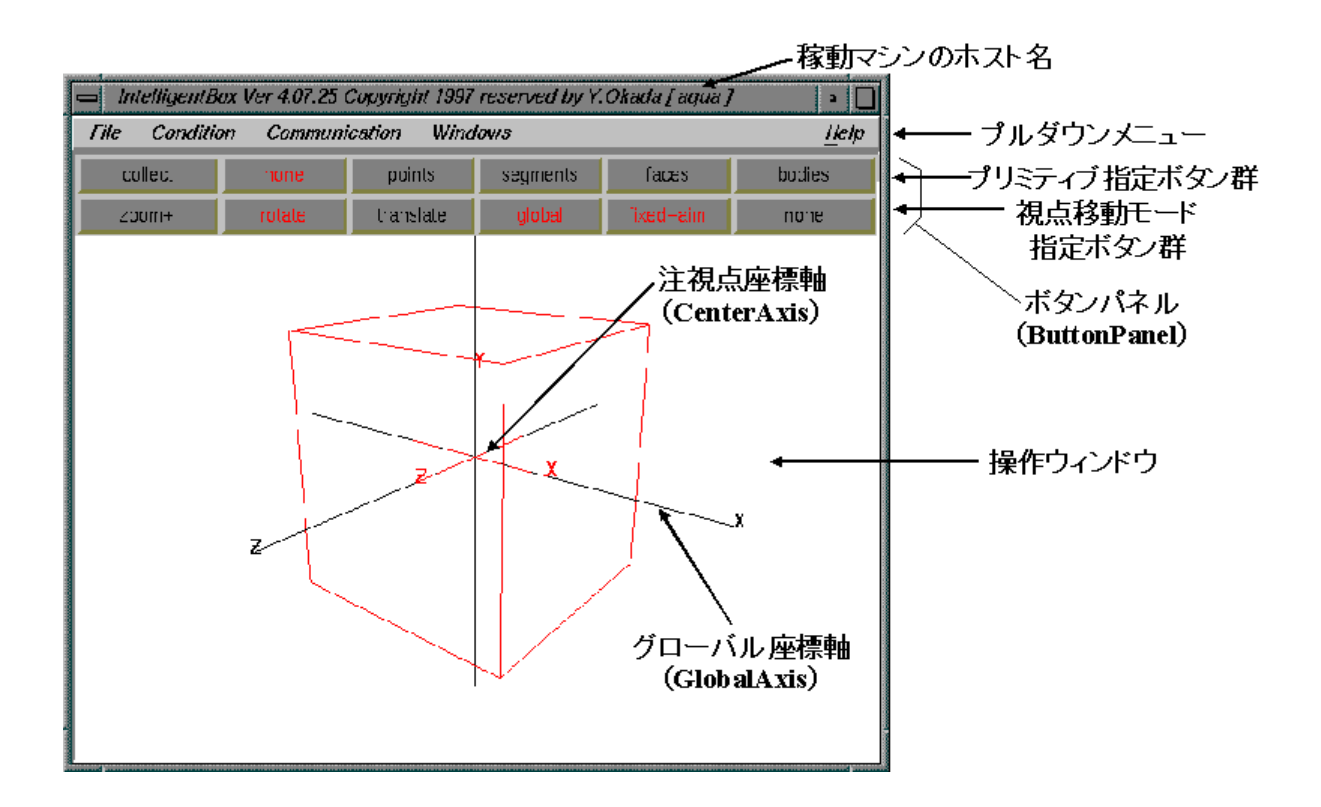

 $5.1$ 

[File] [Load Polyhedron(s)]  $(*. dat ** smtxt **. obj **. dxf **. geo)$ [Save All Polyhedrons] 表示されている全オブジェクトに関して形状モデルデータ(\*.dat、\*.sm.txt、  $*$ . obj)  $[Load Box(es)]$  (\*.box)  $[Save Al]$  Boxes]  $(*.box)$  $[Kill All]$ [Load DLL] [Load DLLs by Indexfile] index

[File|Condition|Communication|Windows] (T)

<span id="page-12-0"></span> $5.$ 

<span id="page-13-0"></span>[Exit] IntelligentBox

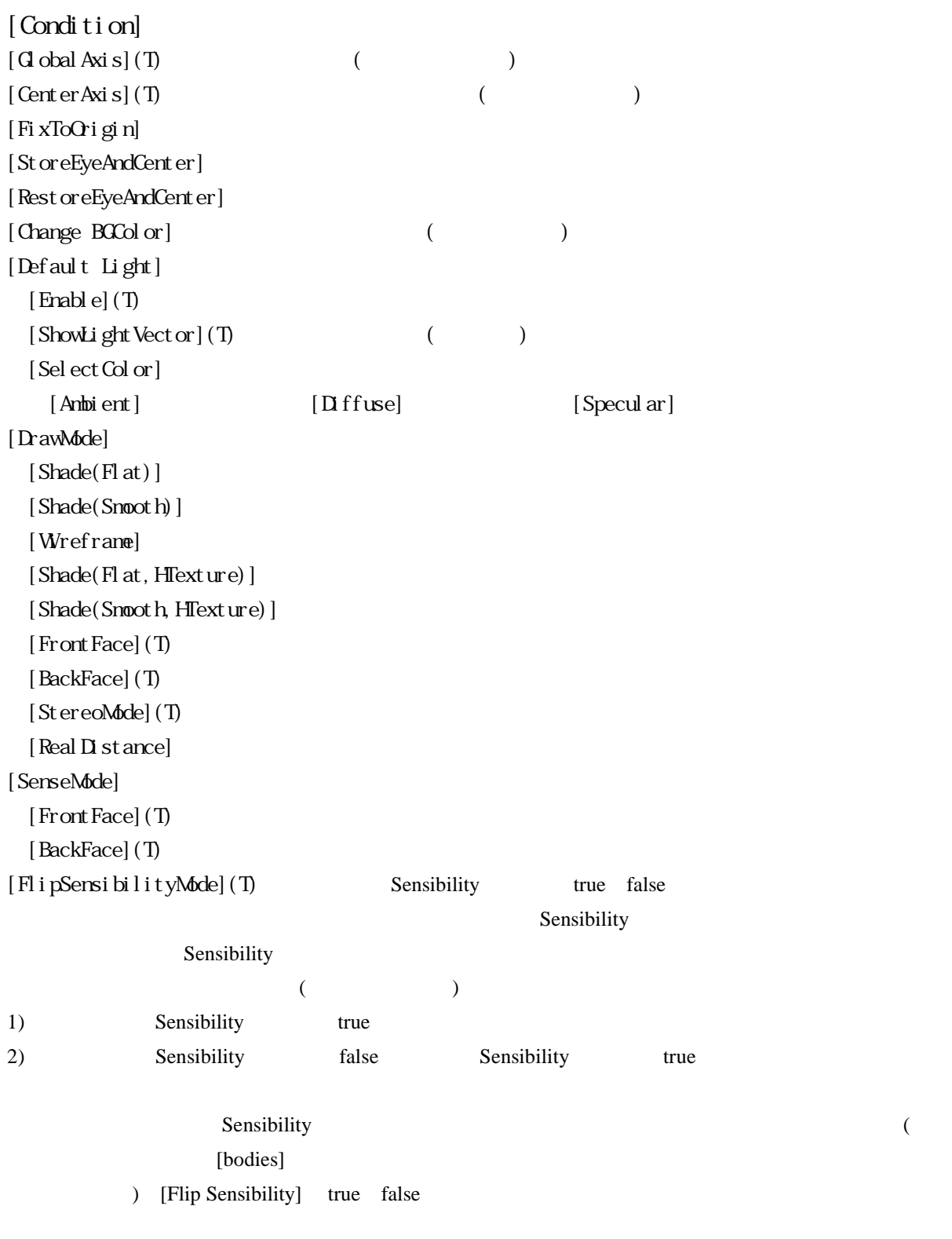

[Flip VisibilityMode](T) [Flip Sensibility]

<span id="page-14-0"></span>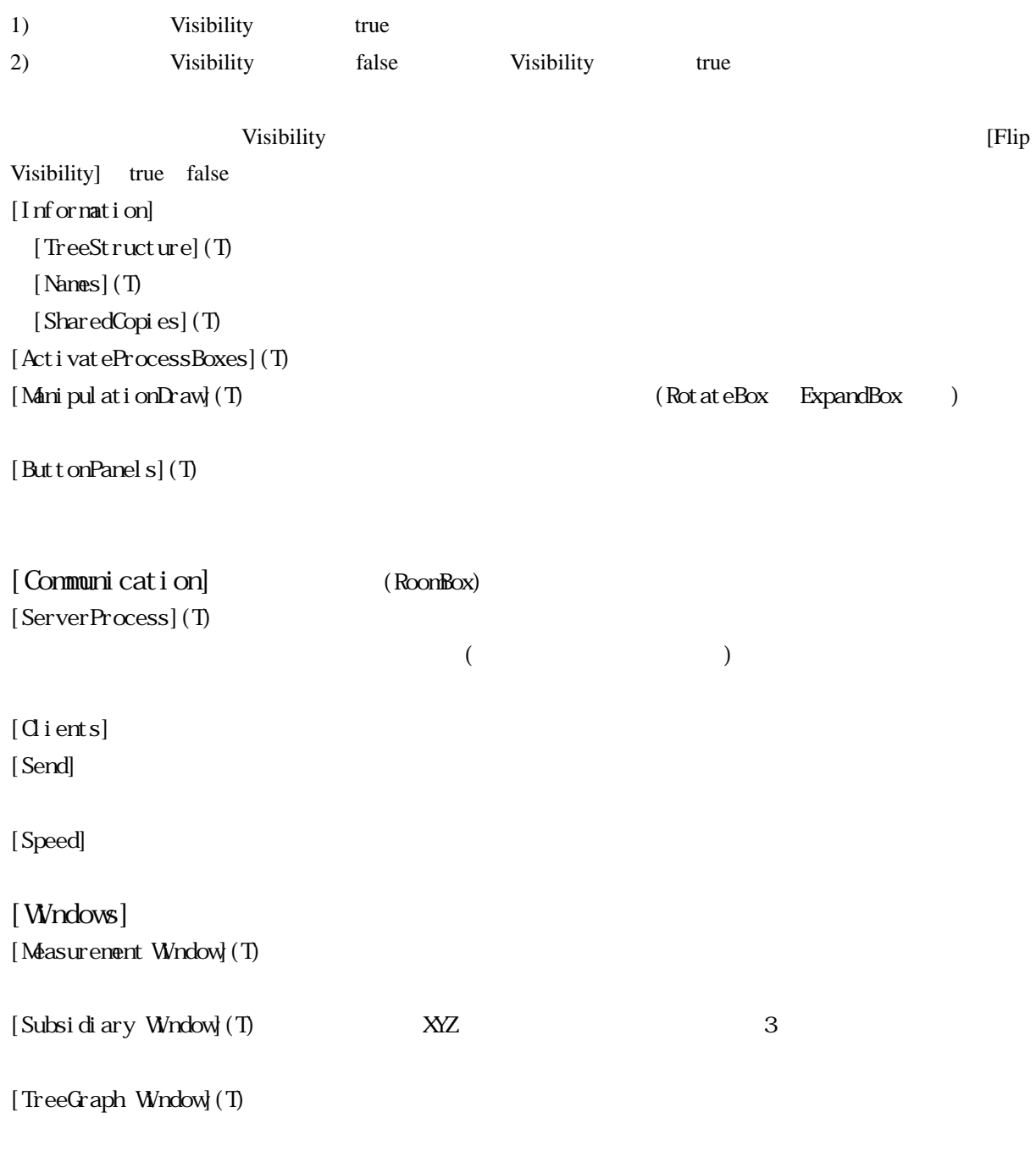

# $5.2$

 $\lceil \text{col} \lg c \text{ct} \, | \text{none} | \text{poi} \text{nts} | \text{segment s} | \text{faces} | \text{bodi es} \rceil$ 

<span id="page-15-0"></span> $[faces]$ 

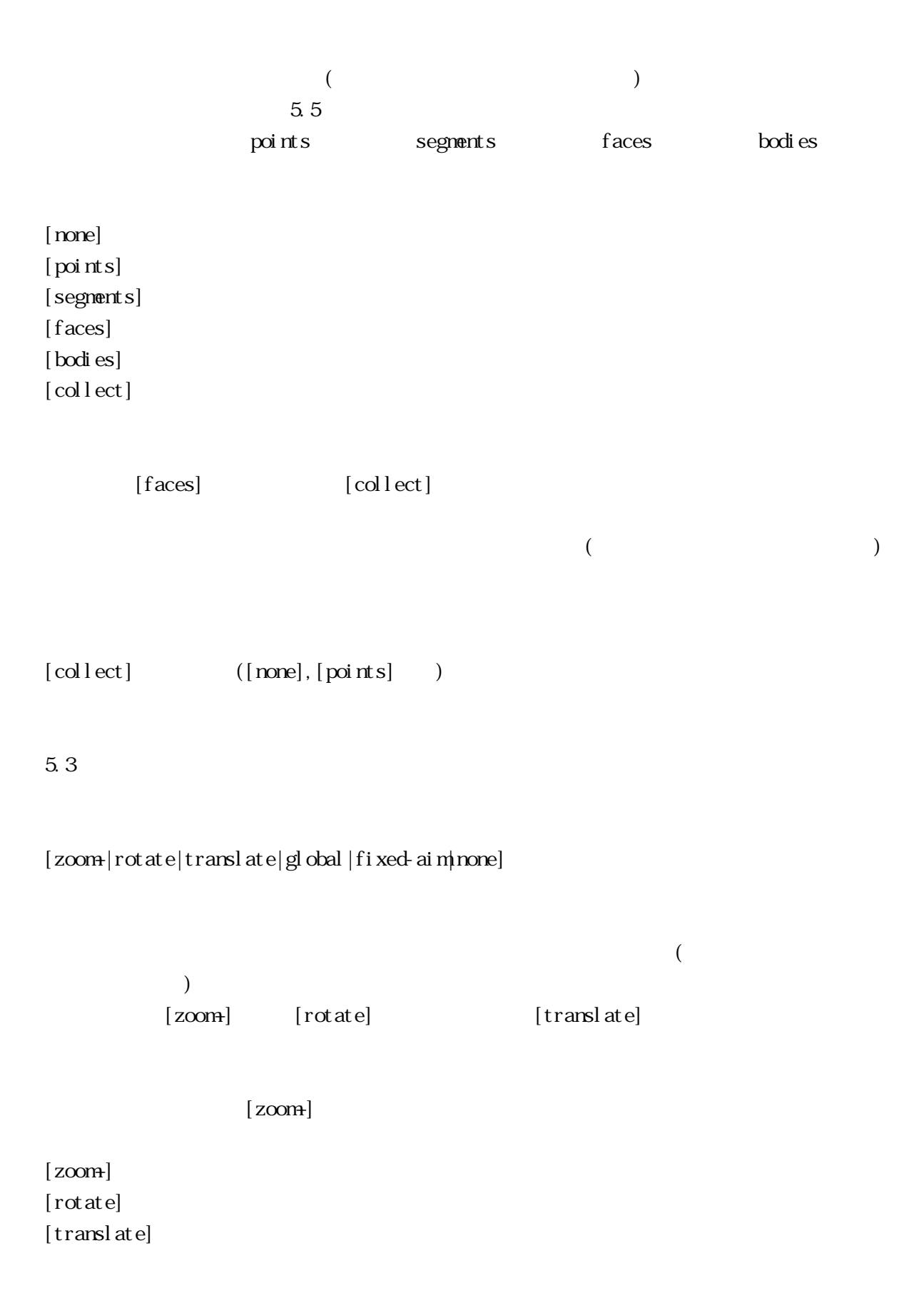

<span id="page-16-0"></span>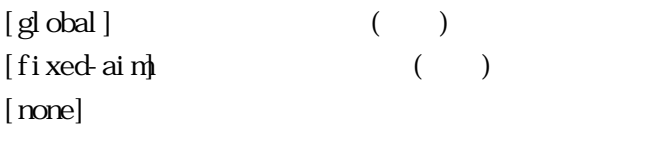

5.4

 $[File]$ 

[Load Polyhedron(s)] [File] [Load Polyhedron(s)] [Save All Polyhedrons] [File] [Save All Polyhedrons]  $[Load Box(es)]$   $[File] [Load Box(es)]$ [Save All Boxes] [File] [Save All Boxes]  $[K11 \tAll]$   $[F11e]$   $[K11 \tAll]$  $[$ Load  $\text{ILL}$   $[$   $\text{Find}$   $[$   $\text{Local}$   $\text{ILL}$ [Load DLLs by Indexfile] [File] [Load DLLs by Indexfile] [Move LightVector]

[TranslateXYZtoZXY] 2XY

[Flip DebugMode]

[Load ConfigurationFile] ib.cshrc(\*\*\*.cshrc)

[Select All Primitives]

[Information of Selected Primitives]

 $[--P]$ ugIn- $---]$ 

 $[$ 

<span id="page-17-0"></span> $5.5$ 

 $[Polints]$ 

[Segments]  $[Faces]$ [Bodies(Polyhedrons)]

 $[faces] \qquad \qquad [collect] \\$ 

[Faces]  $[At \text{achByFaceToFace}]$ 

 $[$  $*$ . dat,  $*$ . dxf,  $*$ . obj,  $*$ . geo

[Bodies(Polyhedrons)]

[Transform]

 $\zeta$  $[ \text{Bodi}\ \text{es}(\text{Pol}\ \text{yhedrons}) \ ] \eqno{(1.5em)}$ 

[Object(Box) nenu] [\[goto TOP\]](#page-1-0)

<span id="page-18-0"></span>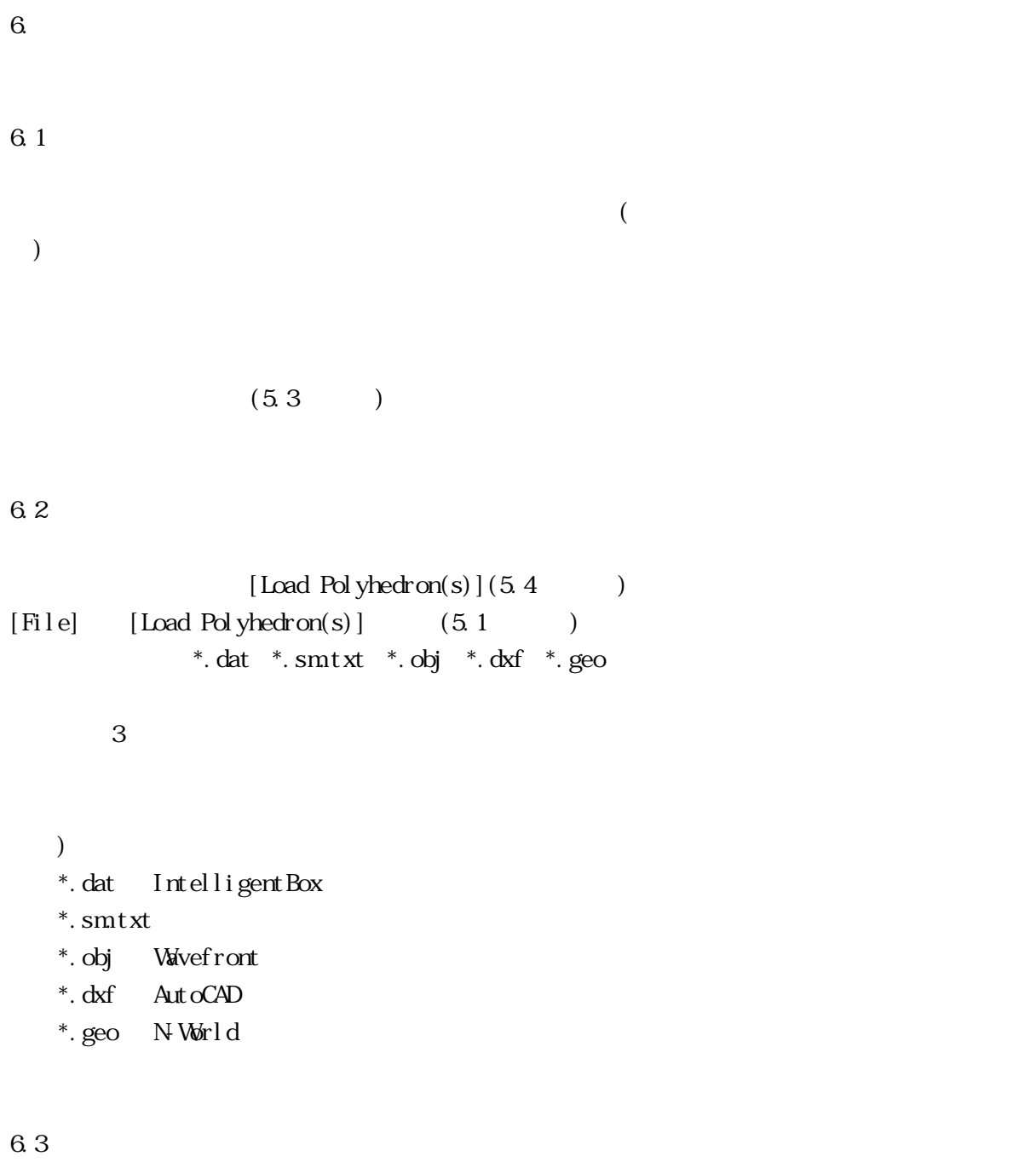

 $($  and  $)$  and  $(5.2)$  $5.5$ 

IntelligentBox ()

<span id="page-19-0"></span>

 $S($ 

 $\overline{\mathcal{C}}$ backuppolyhedron.dat backupbox.box)  $\zeta$ backuppolyhedrons.dat backupboxes.box) IntellignetBox  $\blacksquare$  $[\text{bodi} \text{ es}]$   $[\text{Smoot h}]$  $($  and  $($  and  $)$  and  $($ )  $6.4$  $5.5$  $(6.2)$ ) 1)  $[botes]$ 2) 6.2  $\equiv$ [Bodies(Polyhedrons)] 3) [Transform...]  $(D \text{ spl ayO}$ bject) RotateView RotateBox()

[Object(Box) nenu]

 $\left(4\right)$ 

<span id="page-20-0"></span> $[Oject(Box)$  menu]  $[Save..]$  $(*.$  box)  $(*.$  box. bak)  $5)$  $[Load Box(es)]$ (5.4 ) [File]  $[Load Box(es)]$   $(5.1$   $)$  \*.box  $[O_j \cdot \text{ect}(Box) \cdot \text{mem}]$ 6.5  $6.4$ 6.4 RotateBox RotateBox にっぽん。 そこでは、RotateBox にっぽんかんかん まんじょう しんしゅう しんしゅう しんしゅう しんしゅう しんしゅう しんしゅう しんしゅう しんしゅう しんしゅう しんしゅう しんしゅう  $\overline{a}$ ) [Special Menu...] Rot at eBox [SelectFaceOnRotate]  $\overline{C}$ (ExpandBox) 6.6  $RotateBox$  0  $1(0$  360  $\sim$  2000  $\sim$  ratio 2000  $\sim$  ratio 2000  $\sim$  2000  $\sim$  2000  $\sim$  2000  $\sim$  2000  $\sim$  2000  $\sim$  2000  $\sim$  2000  $\sim$  2000  $\sim$  2000  $\sim$  2000  $\sim$  2000  $\sim$  2000  $\sim$  2000  $\sim$  2000  $\sim$  2000  $\sim$  2000  $\sim$  2000  $\sim$  2000 [Special Menu...]  $[{\bf M\acute{e}el}] \qquad [{\bf M\acute{e}el}] \qquad [{\bf M\acute{e}el}]$  $[$  Model  $]$ 

 $\left[ \text{Vi}\right.$  ev]

<span id="page-21-0"></span>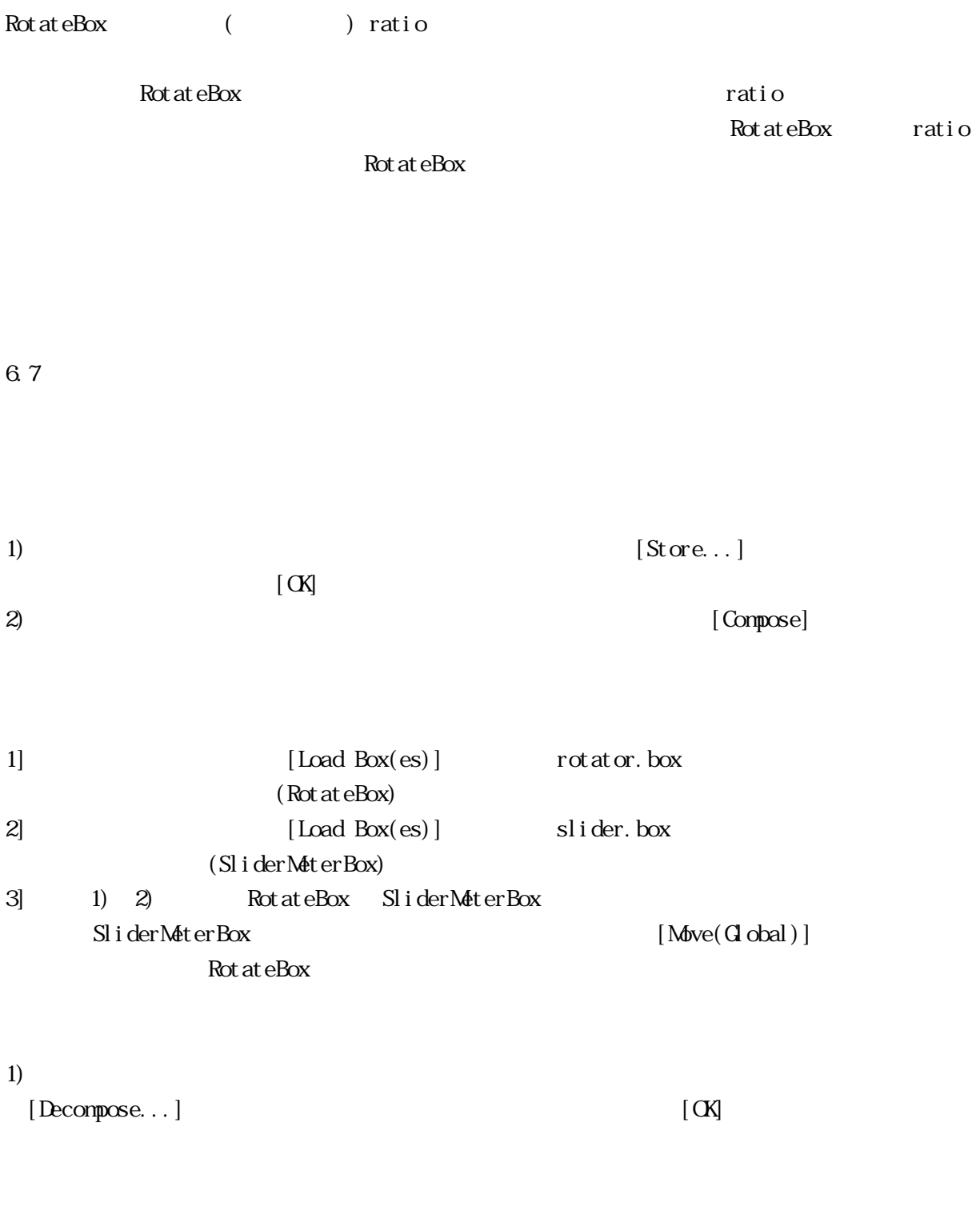

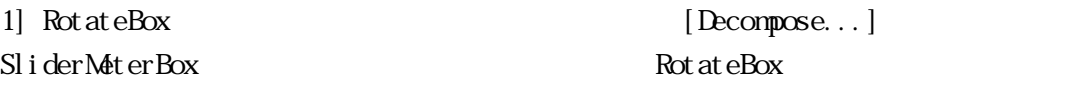

<span id="page-22-0"></span> $6.8$ 

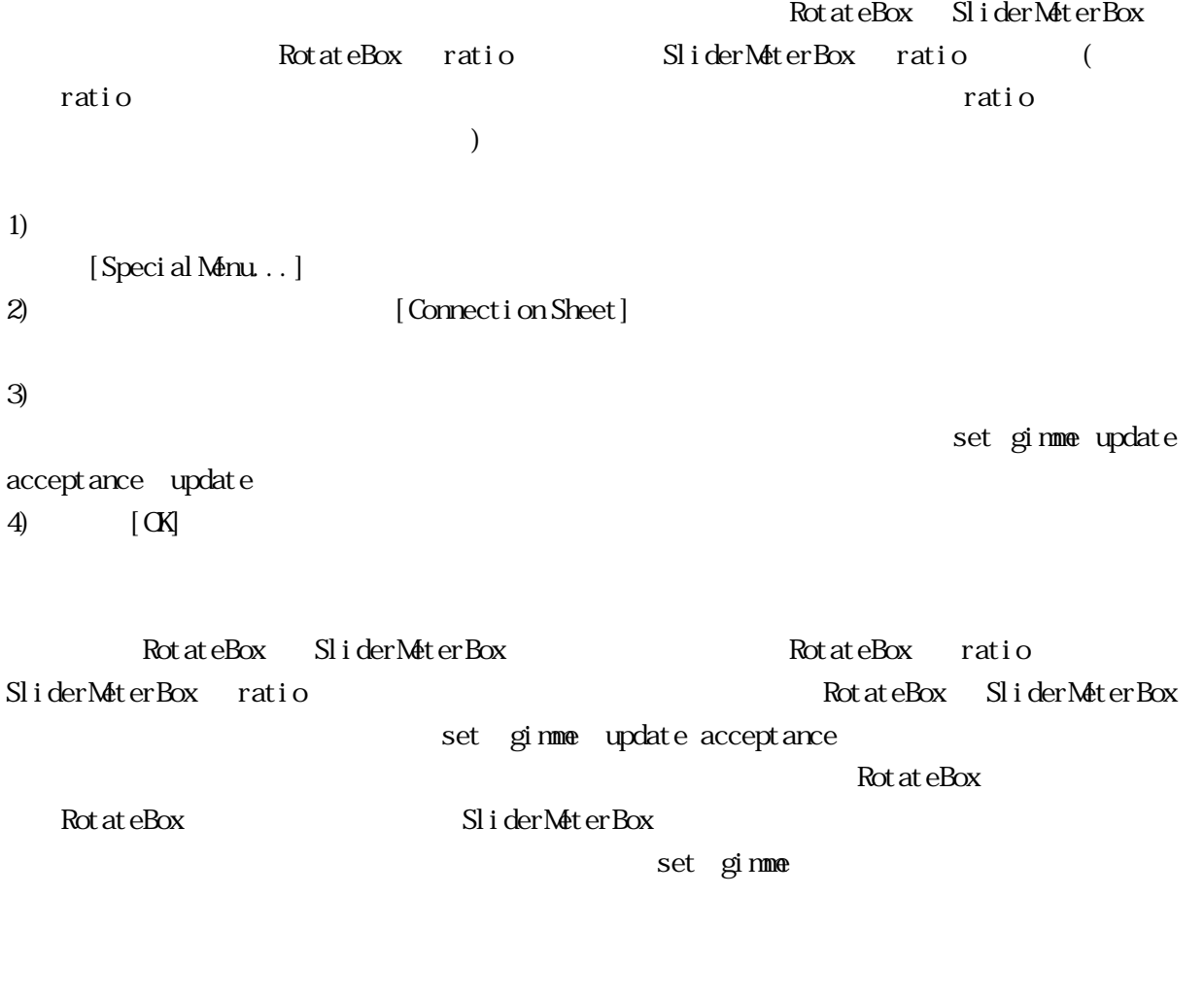

 $\begin{array}{ccc} 6.9 & & (1.116) \\ & & (1.116) \\ & & (1.116)$ 

[SharedCopy]

#### <span id="page-23-0"></span>7. 定義・登録されているボックスについて

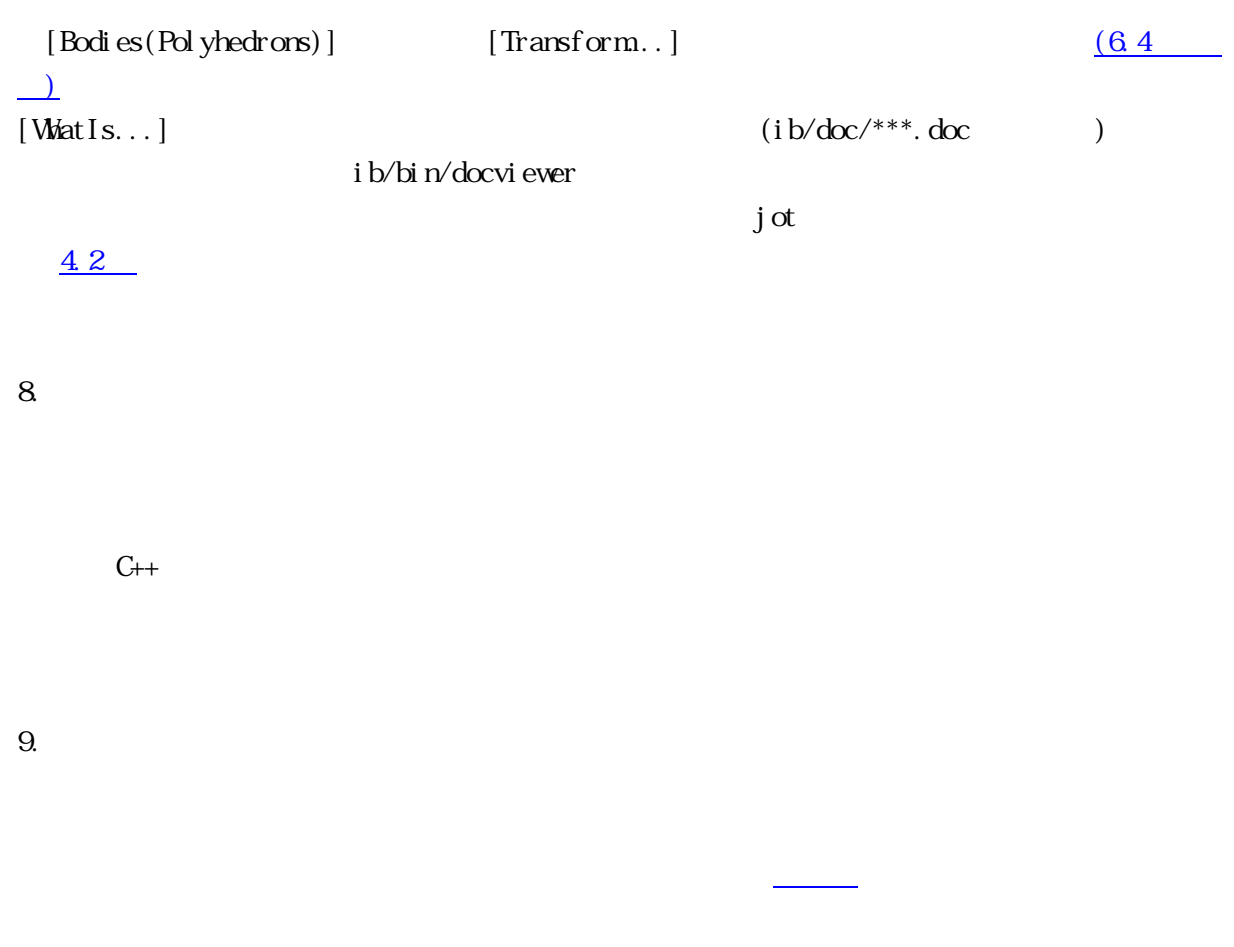

 $10.$ 

IntelligentBox

<span id="page-24-0"></span>1.  $\blacksquare$ 

 $[$ 

 $[Points]$ 

 $[Lift]$  $[Move Menu..]$ [Free] [Normal]  $[X]$  $[Y]$  $[Z]$  $[$  Extrude.  $\ldots$   $]$ [Free] [Normal]  $[X]$  $[Y]$  $[Z]$ [Collapse]  $[Bevel]$  $[Divide]$ [Lift Point(of Face)] [AttachLocal Axis]  $[$ [ $[$  CreateFace]]  $]$ ), and the contract  $\Gamma$ [Segments]  $[Lift]$  $[$  Move Menu... $]$ 

[Free]

[Normal]  $[X]$  $[Y]$  $[Z]$  $[Extrude...]$ [Free] [Normal]  $[X]$  $[Y]$  $[Z]$  $[Gut...]$  $[Two$  elements]  $[There$  elements] [Collapse]  $[Dissolve]$  $[Bevel]$  $[Divide]$ [Lift Segment(of Face)] [Faces]  $[Lift]$  $[$  Move Menu... $]$ [Free]

[Normal]  $[X]$  $[Y]$  $[Z]$  $[Extrude...]$ [Free] [Normal]  $[X]$  $[Y]$  $[Z]$  $[Cat...]$ [Collapse]

```
[Renove]
 [Divide][Upset]
 [ShowVertexLocal Number]
 [AttachByFaceToFace]
 [MoveOnFace]
 [Rot at eOnFace]
 [ChangeCol or [CopyCol or ]...]された面の色がよくなっています。]
 [AttachLocal Axis]
 [ [[ Conpose]]
 [Reform][Reforn2][ShadowPl ane]
 [Rotate VertexNumber]
[Bodies(Polyhedrons)]
 [Move(Parent'sAxis)]
 [ Move Menu( Parent's Axis) \ldots][Free]
[X][Y][Z][to Origin]
 [\text{Move } \text{Menu}(\text{Vert} \exp \dots)][Free]
[X][Y][Z][Rotate(Parent'sAxis)]
 [Rotate Menu(Parent'sAxis)]
  [Free]
[X]
```
 $[Y]$  $[Z]$  $[Rotate Mene(Vertex)...]$ [Free]  $[X]$  $[Y]$  $[Z]$  $[Scal e Menu(Vertex)...]$  $[A1]$  $[X]$  $[Y]$  $[Z]$ [Scale Menu(Parent'sAxis)]  $[A1]$  $[X]$  $[Y]$  $[Z]$  $[$  Snooth $(Local) \dots ]$  $[Copy [Compare] ]$ すべての面がある新たなのものもある新たなので、  $[Save...]$  $[K11...]$ [Transform.] [ShowVertexNumber] [ShowFaceNumber] [ShowLocal Axi s] [CenteringAxis] [ChangeColor[CopyColor]...]  $\mathbb{R}^n$ [Translate] [Axi s-XYZtoZXY]  $[Local Axi s-X]$  $[Local Axi s - Y]$ [Local Axi s-Z] [ReadShape...] [ReadTexture...]

[TextureProperty...] [Flip WreframeMode] [Flip Visibility] visibility TRUE, FALSE [Flip Sensibility] sensibility TRUE, FALSE [Upset Faces]  $[Reforn]$ [Reform2] [Reform3] [Renove Needless Faces] [Renove Needless Vertices] [RenderingOrder] [ShadowPlane] [Create BoundingBox]  $[P1$  FitTo  $P2]$ [P1 MoveTo P2] [P1 RotateTo P2]  $[$  $*$ .dat,  $*$ .dxf,  $*$ .obj,  $*$ .geo [Bodies(Polyhedrons)] [Transform]  $\zeta$ [Bodies(Polyhedrons)]  $[O\text{d}t]$  ect  $(Box)$  menu  $[$  Move $(G$  obal Axis) $]$  $[\text{Move } \text{Menu}(G \text{ obal Axi } s) \dots]$ [Free]  $[X]$ 

29

 $[Y]$  $[Z]$ [to Origin]  $[\text{Move } \text{Menu}(\text{Local Axi } s) \dots]$ [Free]  $[X]$  $[Y]$  $[Z]$  $[Rotate(GobalAxis)]$  $[Rotate Menu(Gobal-Axi s)...]$ [Free]  $[X]$  $[Y]$  $[Z]$  $[Rotate Mene(Local Axi s)...]$ [Free]  $[X]$  $[Y]$  $[Z]$  $[Scal \text{A}enu(Local \text{A}xi s)...]$  $[A1]$  $[X]$  $[Y]$  $[Z]$ [Scale Menu(Global Axis)]  $[Al]$  $[X]$  $[Y]$  $[Z]$  $[$  Snooth $(G$ obal $)$ ...]  $[Copy]$ [SharedCopy] [Model Substitute...]

 $[$  Save... $]$  $[K11...]$  $[State..]$ [Compose]  $[$  Decompose... $]$ [Special Menu...]  $[Transform. .]$ [AttachByFaceToFace] [MoveOnFace] [Rot at eOnFace] [Set LMouseAcceptor]  $[*WhatIs...*]\n$  $[Amountation..]$ [ShowOrHide Parent]

[Flip Visibility] visibility TRUE, FALSE [Flip Sensibility] sensibility TRUE, FALSE

[Permit access] [Flip Local AccessFlag]

 $[ShowCHde Chi]$ [ShowOrHide Root] [Flip WreframeMode]

 $[Transfer...]$ IntelligentBox

[Prohibit access]

[Create BoundingBox]

<span id="page-31-0"></span>2.  $\overline{a}$ 

 $(D-Sub8$   $3$  )

[Condition] [DrawMode] [SteroMode]

[Condition] [DrawMode] [RealDistance]

<span id="page-32-0"></span>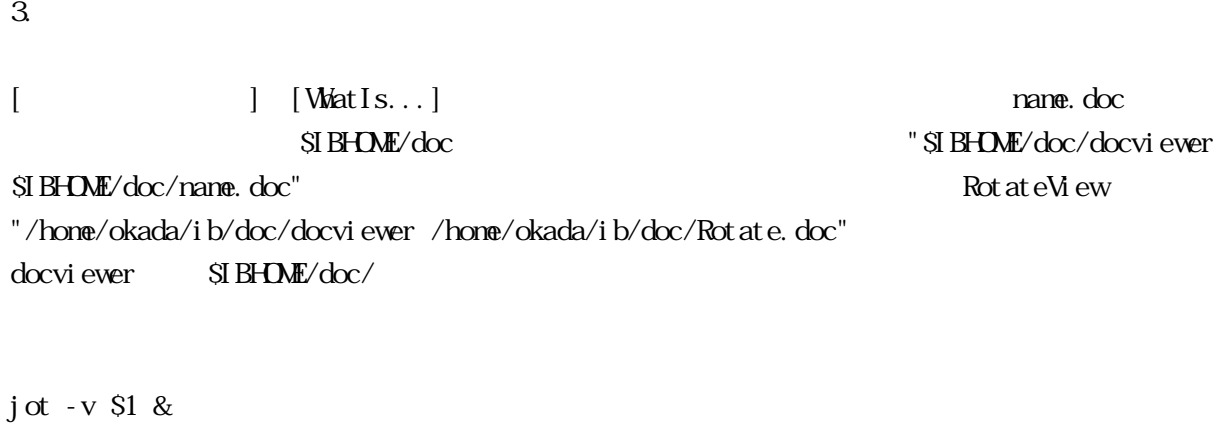

jot SGI docviewer

4. RoomBox

RoomBox extension and the contract the contract of the contract of the contract of the contract of the contract of the contract of the contract of the contract of the contract of the contract of the contract of the contrac

\$IBHOME/server/ hosts

 $IP$ 

DNS Domain Name Service

例 kaba 133.133.133.133 maruko 133.133.133.132

[Communimation] [ServerProcess]

RoomBox extensive for the state of the state of the state  $\sim$ 

 $[Transfer...]$ **SIBHOME/server/hosts** 

 $R$ oom $B$ ox  $\sim$ 

**RoomBox 2000 RoomBox 2000 RoomBox** 2000 RoomBox 000 RoomBox 000 RoomBox 000 RoomBox 000 RoomBox 000 RoomBox 000 RoomBox 000 RoomBox 000 RoomBox 000 RoomBox 000 RoomBox 000 RoomBox 000 RoomBox 000 RoomBox 000 RoomBox 000 R

 $R$ oon $R$ ox  $\sim$ 

[Prohibit access]

[Accepted]

access]

 $[$  Permit

[Prohibit access] [Accepted]

[Flip Local Access Flag] RoomBox

 $\frac{3D}{2}$ 

C 3D Part 1, Vol. 6, No. 7, 1994. IntelligentBox  $(*.\, \text{dat})$ 

816-8580

- E-mail: [okada@i.kyushu-u.ac.jp](mailto:okada@i.kyushu-u.ac.jp)
- URL: <http://www.i.kyushu-u.ac.jp/~okada/>
- URL: <http://goemon.i.kyushu-u.ac.jp/~okada/>